# 校外学分认定教务系统操作指南

学分认定路径:登录教务系统—业务办理—校外学分认定申请

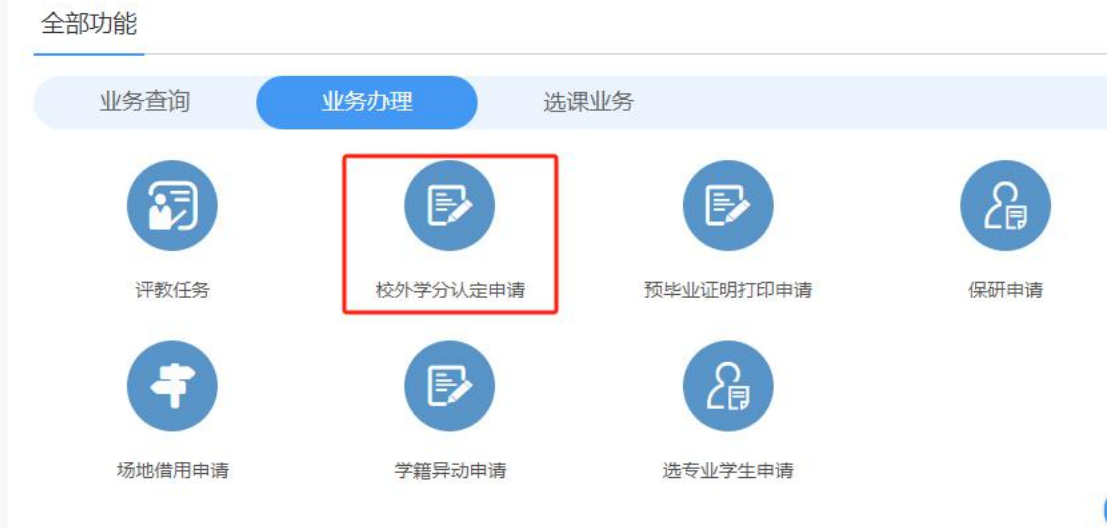

#### 选择离校交流的学年学期

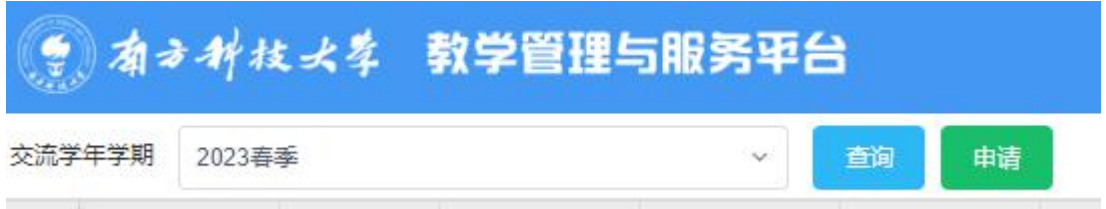

### 填写相关信息后点击添加课程

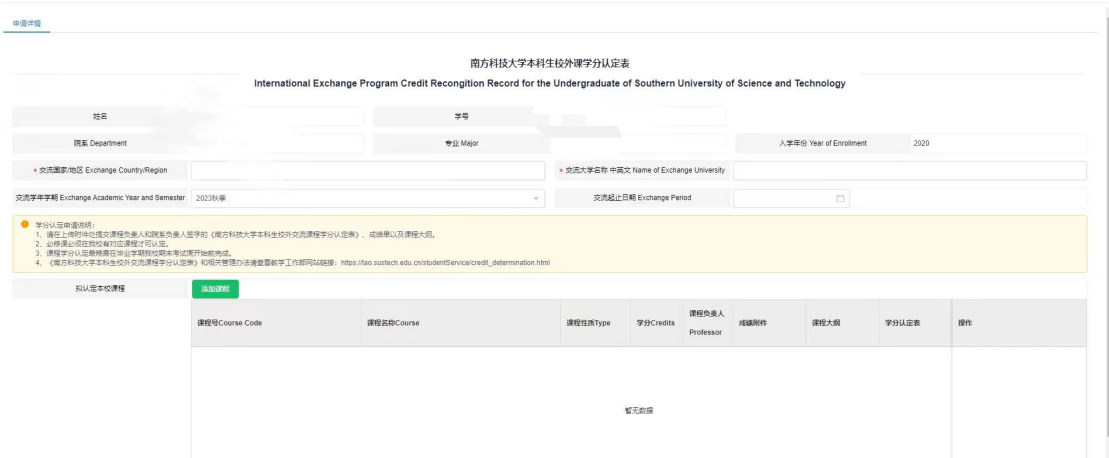

拟认定校外课程在我校培养方案内有对应课程的,直接在课程库搜索

### 相应课程。

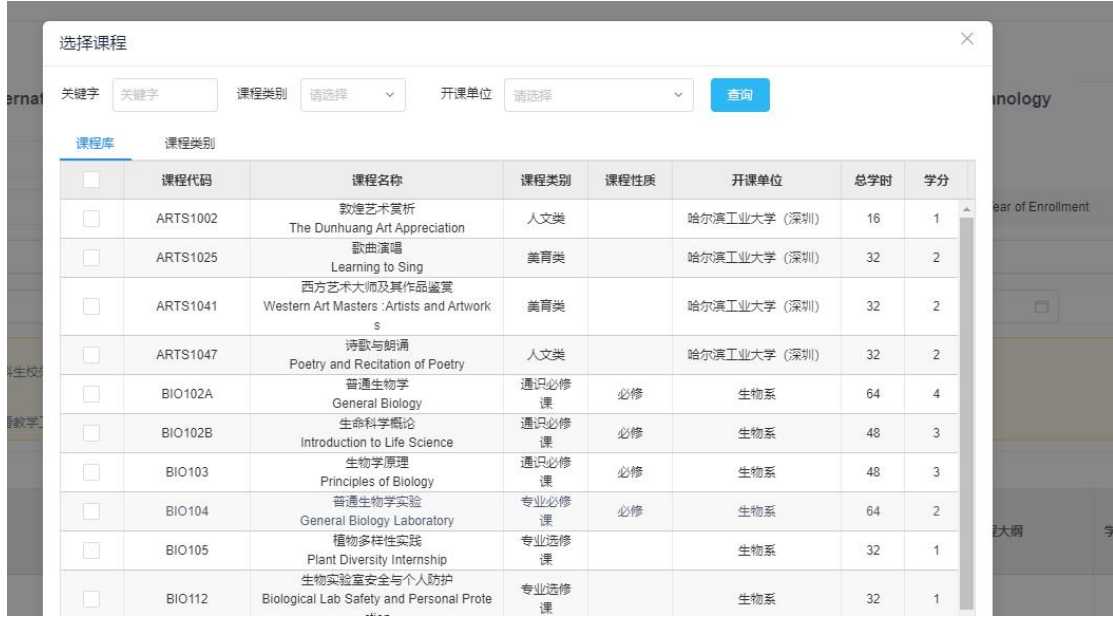

拟认定校外课程在我校培养方案内无对应课程的,须在关键字中搜索 相对应的课程类别(通识选修课或专业选修课)

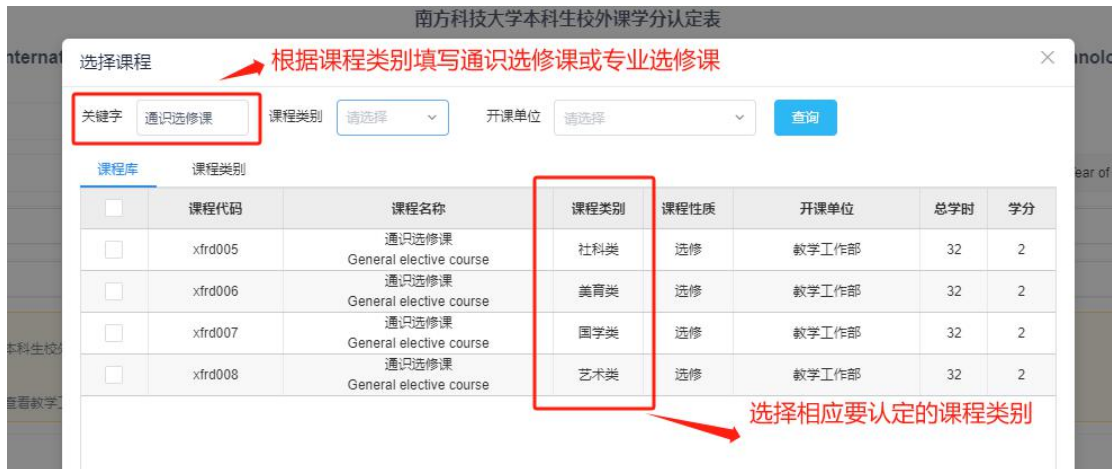

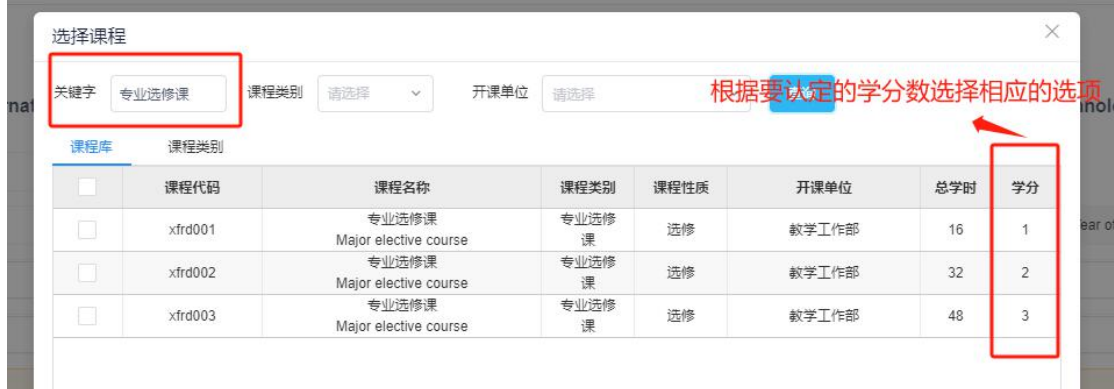

添加好拟学分认定课程后,填写校外修读课程信息,并上传签好字的 学分认定表以及成绩单和课程大纲。

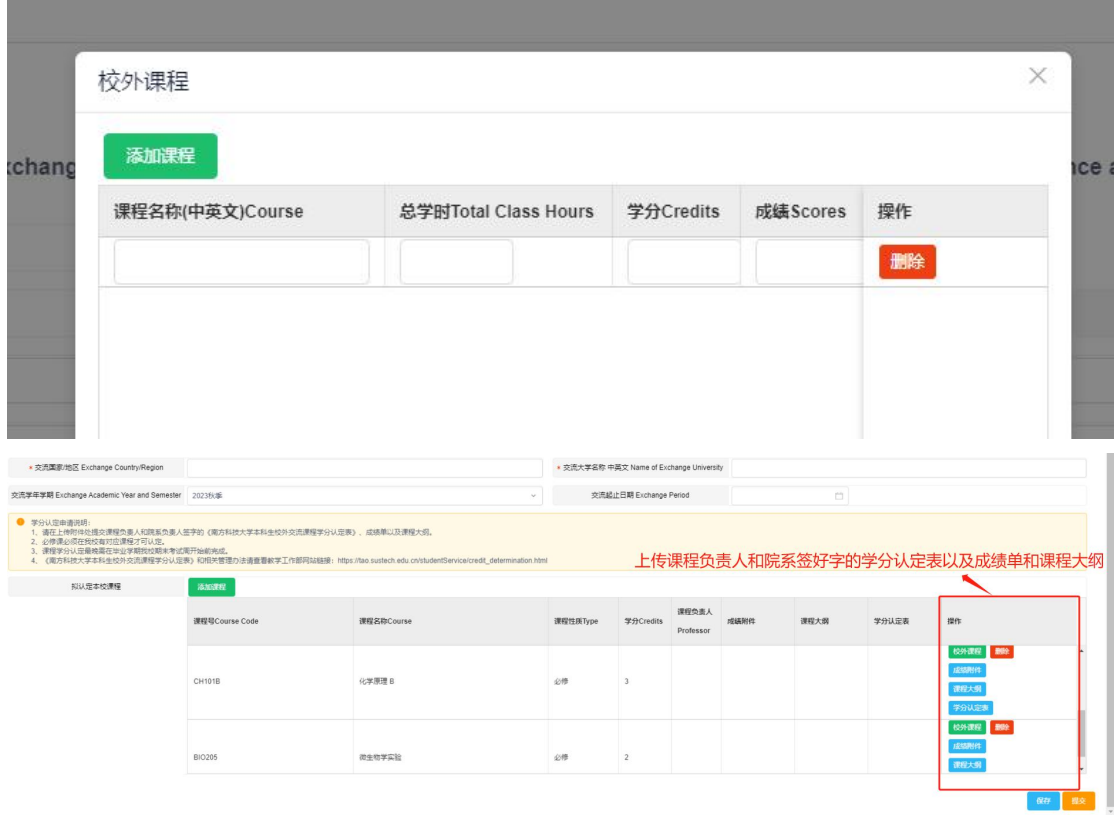

## 完成后点击提交。